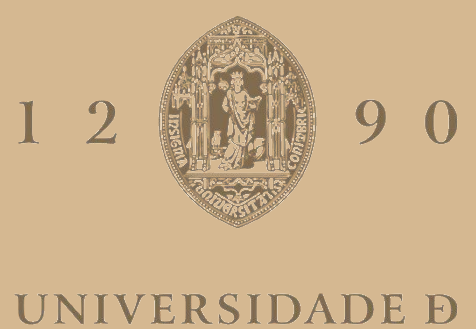

# COIMBRA

# Catarina Isabel Domingos Casimiro

# **PUBLICIDADE ONLINE:** A APLICAÇÃO DO GOOGLE ADS NA EMPRESA CLICK2CLEAN

**Relatório de Estágio no âmbito do Mestrado em Marketing orientado pelo Professor Doutor Pedro Marcelo Amado Garcia da Rocha Torres e apresentado à Faculdade de Economia da Universidade de Coimbra para cumprimento dos requisitos necessários à obtenção do grau de Mestre**

Setembro de 2022

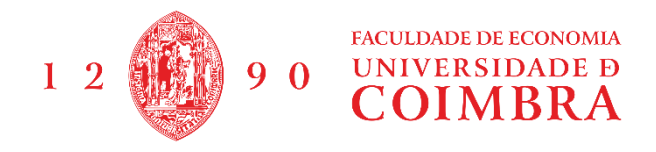

### **Catarina Isabel Domingos Casimiro**

# **PUBLICIDADE ONLINE: A APLICAÇÃO DO GOOGLE ADS NA EMPRESA CLICK2CLEAN**

Relatório de Estágio do Mestrado em Marketing, apresentado à Faculdade de Economia da Universidade de Coimbra para obtenção do grau de Mestre

Entidade de Acolhimento: Exaclean Orientador Académico: Professor Doutor Pedro Marcelo Amado Garcia da Rocha Torres Supervisora Profissional: Flávia Silva

Coimbra, Setembro de 2022

#### <span id="page-3-0"></span>**Agradecimentos**

É com uma enorme satisfação que termino mais uma etapa na minha académica. Estes dois últimos anos foram bastantes exigentes, enfrentei desafios que requereram um grau de esforço e exigência que até então não tinham sido necessários. No entanto, esta etapa não teria sido concluída sem o apoio incondicional de algumas pessoas.

Aos meus pais, que sempre me apoiaram e principalmente por se terem continuado a sacrificar financeiramente para que eu pudesse progredir com os meus estudos. Tenho muito orgulho neles, sempre deram tudo deles para que eu pudesse ter um futuro melhor, lutaram muito para que eu pudesse chegar onde estou hoje.

Às minhas amigas, que compreenderam que eu não pudesse encontrar-me com elas sempre que queria e me incentivaram a lutar pelo que desejava.

Ao Professor Pedro, que nunca me pressionou em nada e sempre que lhe enviava um email a solicitar auxílio me respondia bastante rápido. É um professor bastante fácil de trabalhar que está sempre disponível para ajudar, uma pessoa muito simples.

Às minhas colegas de Departamento durante o meu estágio, nomeadamente, Flávia Silva (Supervisora Profissional), bem como à Inês Paixão. Não tenho como lhes agradecer, quer pela amizade que ficou, quer pelos ensinamentos que me foram transmitidos. Duas pessoas com um grande sentido de humor, bem dispostas, empenhadas em criar um bom ambiente em toda a empresa e sempre, mas mesmo sempre, prontas a transmitir-me conhecimentos e a explicar quaisquer dúvidas que fossem surgindo. Fizeram de tudo para que me sentisse acolhida pela empresa e pudesse evoluir nos conhecimentos adquiridos. Por último à Exaclean, por me acolherem como um verdadeiro membro e pela

oportunidade e proposta de trabalho que me foi feita.

"Muitas das coisas importantes no mundo foram conseguidas por pessoas que continuaram a tentar mesmo quando parecia não haver esperança" Dale Carnegie

#### <span id="page-5-0"></span>**Resumo**

O presente relatório descreve as tarefas realizadas no estágio curricular no Grupo Exaclean. Os objetivos de estágio foram definidos pela entidade de acolhimento e aceites por mútuo acordo entre estágio e universidade. Alguns objetivos de estágio passavam, por exemplo, pela aquisição de novos conceitos e competências, colocar em prática conhecimentos adquiridos ao longo da vida académica e conhecer e experienciar a dinâmica empresarial. De uma forma geral, os objetivos de estágio foram cumpridos.

O relatório tem como foco a publicidade online no principal motor de busca, o Google. O Google Ads tem-se relevado uma ótima ferramenta no que toca a promoção de serviços ou produtos de uma empresa. Quando se traça uma estratégia de marketing para uma empresa, é difícil não equacionar esta vertente do Google. Além da importância do tema, a escolha do mesmo teve também em conta a redefinição de anúncios de campanhas de pesquisa do Google Ads que foi a tarefa a que mais tempo dediquei no estágio. Com a realização desta tarefa, fiquei a perceber que queria saber mais sobre aquilo que estava a fazer, do ponto de vista teórico e técnico.

Penso que o estágio teve benefícios para ambas as partes, porém posso acrescentar que estes 5 meses de estágio foram muito importantes para mim, pois cresci bastante a nível pessoal e profissional e consegui entrada direta para o mercado de trabalho. A empresa também beneficiou bastante com a minha colaboração, uma vez que contribui para a realização de várias tarefas que ficariam por fazer sem a minha colaboração, por falta de tempo dos trabalhadores da empresa. Destaco, por exemplo, a alteração de todas as fotografias do site da Click2Clean para um tamanho standard, o envio de formulário aos novos clientes para ter um maior conhecimento sobre eles e por último a oportunidade de desenvolver algum trabalho em campanhas de pesquisa da Google.

Palavras-chave: estágio curricular, Exaclean, publicidade online, google ads, Click2Clean

#### <span id="page-6-0"></span>**Abstract**

This report describes the tasks performed during the curricular internship at Exaclean Group. Its objectives were defined by the host entity and accepted by mutual agreement between internship and university. Some of the internship objectives were, for example, to acquire new concepts and skills, to put into practice knowledge acquired throughout the academic life, and to know and experience the business dynamics. In general, it's possible to state that these objectives were met.

The report focuses on online advertising, more precisely, on the main search engine, Google. Google Ads have proven to be an excellent tool when it comes to promoting a company's services or products. When drawing up a marketing strategy for a company, it is difficult not to consider this aspect of Google. In addition to the importance of the theme, the choice of this topic also took into consideration the redefinition of Google Ads search campaign ads, which was the task to which I dedicated most time of my internship. By carrying out this task, I realised that I wanted to know more about what I was doing from a theoretical and technical point of view.

I think that the internship had benefits for both parties, but I can add that these 5 months of internship were very important for me, because I grew a lot on a personal and professional level, and I managed to enter the labour market directly. The company also benefited a lot from my collaboration, since it contributed to the accomplishment of several tasks that would be left undone without my collaboration, due to lack of time of the company's employees. I can highlight, for example, the alteration of all the photographs of Click2Clean's website to a standard size, sending a form to new customers to gain knowledge about them, and finally the opportunity to develop some work in Google search campaigns.

**Keywords:** curricular internship, Exaclean, online advertising, google ads, Click2Clean

#### **Lista de Siglas e Acrónimos**

**APP-** Aplicação

**CPC-** Custo por clique

**CTR-** Taxa de cliques

**CVA-** Centro Veterinário de Alcanede

**ROI-** Retorno sobre o investimento

#### **Índice de Figuras**

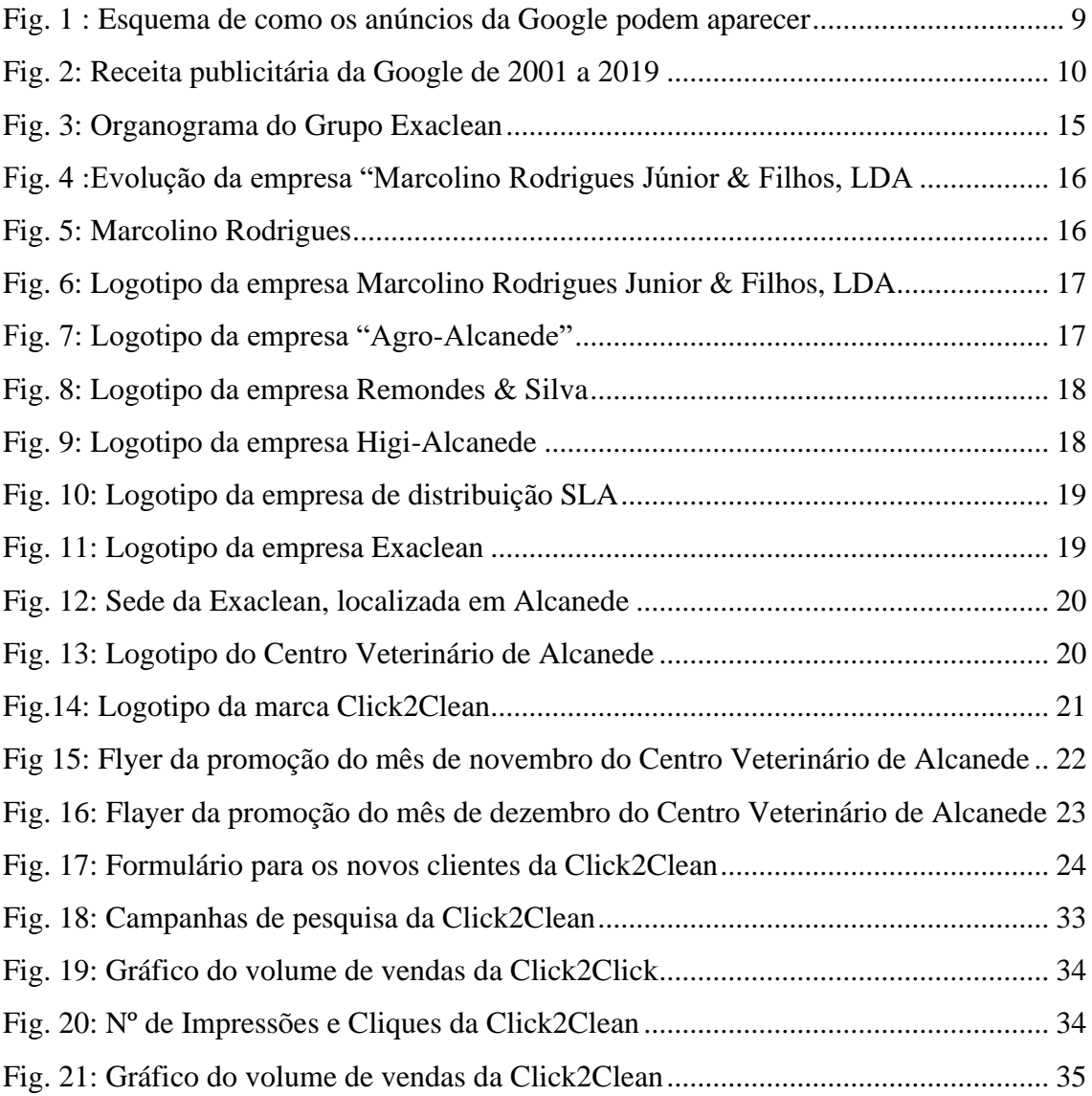

## $\operatorname{\acute{E}ndice}$

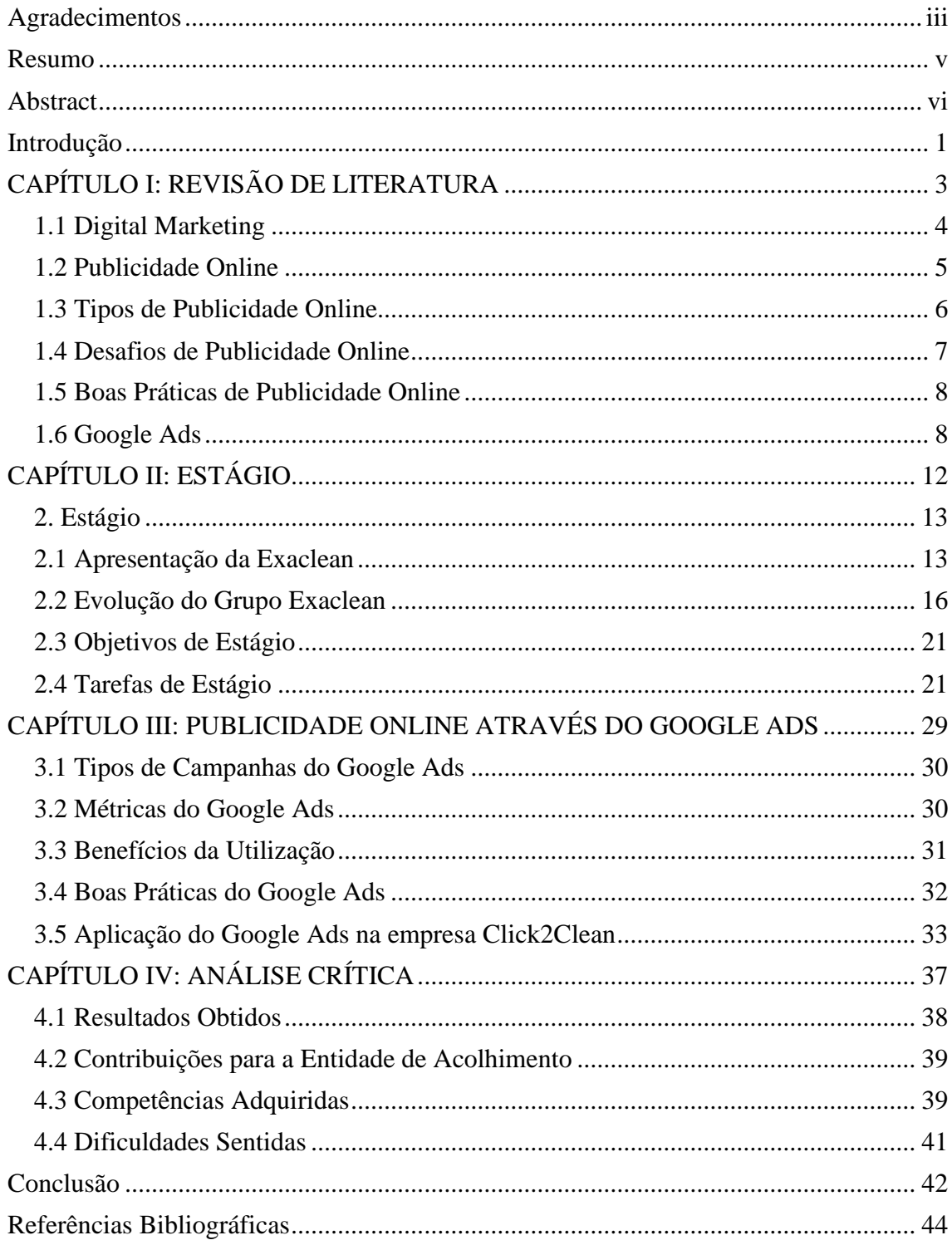

#### <span id="page-10-0"></span>**Introdução**

O presente relatório de estágio foi realizado no âmbito do estágio curricular, tendo como objetivo final a conclusão do 2º ciclo de estudos do Mestrado em Marketing, lecionado pela Faculdade de Economia da Universidade de Coimbra. A oportunidade do estágio curricular torna possível a aquisição e consolidação de conteúdos em contexto real e prático bem como a possibilidade de ter uma primeira experiência de trabalho.

A escolha do tema do presente relatório deve-se ao peso que a vertente digital está a criar na área de marketing, daquilo que observei em contexto de estágio, praticamente todas as ações de marketing incluíam uma parte digital. Desta forma, optei por aprofundar os conhecimentos no que diz respeito à parte do marketing digital, mais concretamente na vertente onde mais tempo dediquei durante o meu estágio curricular, que diz respeito ao Google Ads.

Este tema faz todo o sentido dado que, apesar dos meios de comunicação social mais tradicionais continuarem a predominar no que diz respeito a orçamentos publicitários, muitos já são os investimentos feitos em dispositivos portáteis que se conectem à internet, como por exemplo, computadores, tablets ou smartphones. Estes dispositivos permitem a troca de informação entre empresa e consumidor nas suas compras online, como por exemplo o download de documentos relevantes (por exemplo, fichas técnicas dos produtos) ou até mesmo a troca de mensagens online entre cliente e marca. Os novos meios de comunicação possibilitam uma interligação entre a informação mais tradicional com a informação mais moderna (Madalena, 2019).

O surgimento da publicidade online deve-se à criação da internet (1969), no entanto, só na década de 90 é que esta começou a ocupar algum espaço na vida quotidiana das pessoas. Mas foi nos anos de 2000 que esta passou a ter a possibilidade de convergência digital integrando algumas características dos meios mais antigos e tradicionais com novos métodos. Já o avanço e desenvolvimentos dos softwares permitiu que a edição de imagem passasse a ser feita de uma outra forma que até então era impossível (Cintra, s, d).

Atualmente, a utilização da internet é incontornável no marketing. Todos os dias se trabalha para que esta possa ser feita e segmentada neste meio de comunicação de uma forma cada vez mais eficaz. Praticamente todos os dias são feitos novos avanços no desenvolvimento da publicidade online.

O Google Ads revolucionou a publicidade online. Tornou possível efetuar publicidade no motor de pesquisa Google, publicidade essa mais direcionada para consumidores que procuram de forma ativa alguma informação, serviço ou produto. Este serviço oferece a possibilidade de criar anúncios quer seja em texto, vídeo, remarketing, entre outras opções. Se a campanha foi realmente bem feita e com relevância, é desta forma possível atingir potenciais clientes no motor de buscar (Marques, 2020).

Desta forma, é na vertente da publicidade online, com maior foco em Google Ads que me irei concentrar, reconhecendo a importância, cada vez maior, deste serviço na promoção de produtos e serviços, tirando como partido a aquisição de técnicas e conceitos que certamente me irão ser bastante úteis na minha vida profissional.

Após a introdução, este relatório encontra-se divido em quatro capítulos. No primeiro capítulo é apresentado o enquadramento teórico. No segundo capítulo, é caracterizada a entidade de acolhimento e são descritas as tarefas que desempenhei. No terceiro capítulo, são aprofundados os conceitos relativos ao Google Ads. Finalmente, no quarto capítulo, é feita uma análise e reflexão crítica do estágio.

<span id="page-12-0"></span>**CAPÍTULO I: REVISÃO DE LITERATURA**

#### <span id="page-13-0"></span>**1.1 Digital Marketing**

Kotler (2017) afirma que o Marketing consiste em lidar com um mercado em constante mudança e, uma vez que o mundo tem evoluído tecnologicamente, o marketing também tem que estar presente nesse meio tecnológico. Todavia, o marketing digital não substitui o marketing tradicional, os dois podem coexistir com papéis fundamentais. Na fase inicial, o marketing tradicional pode desempenhar um papel importante ao promover a consciência e o interesse do consumidor na empresa, enquanto o marketing digital tem como papel mais importante promover a ação, defesa da marca e resultados (Silva e Huzar, 2021).

A definição de Marketing Digital evoluiu com o passar do tempo, de um termo mais específico que descreve o marketing de produtos e serviços utilizando canais digitais para um termo mais abrangente que descreve o processo de uso de tecnologias digitais para atingir e construir preferências de clientes, promover marcas, reter clientes e aumentar as vendas (Financial Times, s.d). Já a American Marketing Association, defende que este termo, marketing digital, pode dizer respeito a atividades e processos facilitados pelas tecnologias digitais para criar, comunicar e entregar valor aos clientes e outras partes interessadas (Kannan e Alice, 2016).

As diferentes formas de exercer Marketing Digital têm vindo a sofrer mudanças quase que diariamente. Desta forma, é impossível, nos dias de hoje, falar de marketing e ignorar que a maior parte da população mundial está conectada à internet e faz compras online. É por esta razão que este é a principal forma de fazer e conceituar marketing nos dias de hoje (Peçanha, 2020).

Marques (2021) defende que é fundamental definir uma estratégia digital para qualquer negócio ou organização. Se não houver uma estratégia definida, todos os caminhos estão corretos porque ninguém sabe por onde ir. Essa estratégia irá orientar a forma de atuar de uma empresa para atingir os seus objetivos. Deve então ser criado um mapa, que pode ser ajustado ao longo do tempo. Deve ser contruído um plano simples, mas eficaz, que seja facilmente ajustável em função das variáveis (ambiente externo, alterações tecnológicas, novo comportamento do cliente, novas funcionalidades em ferramentas, alterações de algoritmo ou outras).

#### <span id="page-14-0"></span>**1.2 Publicidade Online**

Atualmente, a Publicidade Online é algo com que diariamente, praticamente todos nós, nos deparamos. O marketing, utiliza e conceptualiza cada vez mais estratégias que passem pela utilização deste canal. A publicidade online dá a possibilidade às empresas de atingirem o público certo para a sua marca, através de diversos canais e plataformas online.

De acordo com Wiktor e Kosmowska (2021), Online Advertising ou "Publicidade Online" em português, é um instrumento de significativa rivalidade entre as empresas, que competem por clientes, moldando as preferências da marca e afetando as decisões de compra. O rápido desenvolvimento das tecnologias de informação e comunicação proporcionou às empresas uma vasta e ampla gama de ferramentas de publicidade neste "mundo digital", que permitem que a publicidade desempenhe tarefas informativas, persuasivas e competitivas.

Patel (2022) defende que a publicidade online é utilizada para influenciar a contratação de serviços ou a compra de produtos através de anúncios na internet. Esta é uma técnica que auxilia na construção das marcas bem como na fidelização de clientes e na divulgação de novos produtos ou serviços.

A publicidade online permite às empresas criarem mensagens mais atualizadas e sofisticadas que nos *media* mais tradicionais e em maior número (Caldas, 2016). Esta pode gerar um sentimento de intrusão nos seus consumidores, quando é utilizada a identificação pessoal ou informação transacional. Se a empresa/ instituição provocar efeitos negativos de personalização esta pode até mesmo chegar ao ponto de ter que recompensar parcialmente os seus consumidores em causa (Van Doorn & Hoekstra, 2013).

Devido ao aumento do número de informação disponível para os consumidores, informação essa que nem sempre está correta, o anúncio que a empresa publicou pode ser interpretado de uma forma completamente diferente e duvidosa por parte daqueles que são os clientes da empresa. É essencial definir uma boa estratégia que possam posicionar o anúncio num bom lugar (Marques, 2021).

Thompkins (2018) defende que a publicidade online produz retornos positivos, mas a sua magnitude varia significativamente por categoria de produto, segmento de clientes e formato do anúncio.

#### <span id="page-15-0"></span>**1.3 Tipos de Publicidade Online**

Existem muitos tipos de publicidade, desde os meios mais tradicionais e remotos, como a televisão a rádio ou num simples estabelecimento comercial. No entanto, a publicidade online veio trazer uma "revolução" no modo como esta pode ser feita, é cada vez mais possível segmentar a publicidade para o público-alvo que cada empresa quer atingir. Exemplos de Publicidade Online (Marques, 2021):

- Publicidade nas Redes Sociais- Qualquer marca hoje faz questão de estar presente em plataformas de redes sociais, como por exemplo, Facebook, Linkedin, Twitter e Instagram. Esta é uma forma de comunicação entre empresa e clientes.
- Anúncios flutuantes- Anúncios que aparecem a passar ou a "navegar" no ecrã quando estamos a fazer uma pesquisa.
- Blogs- Este é um tipo de publicidade mais "suave" onde é feito através da técnica de *storytelling*. Aqui a publicidade está disfarçada por trás de uma experiência, uma história ou até mesmo de uma reflexão.
- E-mail Marketing: Publicidade feita através do meio de comunicação de e-mail, que tem como intuito direcionar e segmentar melhor a sua comunicação. No entanto, esta pode chegar até a ser intrusiva, como tal, atualmente, só devem ser enviados e-mail marketing a quem o permita.
- *Pop Ups:* Este é uma janela de publicidade de uma determinada marca que aparece imediatamente quando abrimos um site.
- Assistentes virtuais- Prestam informação, em tempo real, com informações recolhidas da internet.
- Publicidade no Google Ads- Esta é a plataforma de anúncios da Google, é a maior ferramenta de links patrocinados pela internet.
- *Newsletter* Esta é uma ferramenta utilizada para comunicar de forma regular com os seus clientes, com os seus subscritores, que possibilita aos seus consumidores receberem novidades da empresa em primeira mão.
- *Banner-* Estes são anúncios, em páginas da internet, localizados em áreas estratégicas. Assim que uma pessoa carrega neste, ele vai automaticamente parar à página a que estes correspondem.
- *Links* Patrocinados- Caracterizam-se por serem anúncios de texto simples que estão destacados entre os resultados de pesquisa de mecanismos como o Google.
- *Mobile Advertising-* Anúncios pensados para serem visualizados apenas em telemóveis.
- Remarketing- Consiste na criação de conteúdos para usuários que visitaram a página da marca, mas não fizeram nenhuma compra.

Apesar de existirem inúmeros outros tipos de anúncios online, pessoalmente, estes são aqueles que diariamente, mais vezes, nos deparamos com eles.

#### <span id="page-16-0"></span>**1.4 Desafios da Publicidade Online**

Apesar da publicidade online trazer uma enorme quantidade de vantagens, a verdade é que a cada dia que passa se depara com um número maior de desafios.

Popescu (2019) refere que os consumidores regularmente encontram novas formas de procurar informação, partilhá-la e utilizá-la, enquanto os anunciantes desafiam constantemente a sua criatividade para encontrar novas formas de atrair o público-alvo cada mais complexo e desafiante.

O excesso de informação nem sempre é bom e, por vezes, provoca também alguma desconfiança, as pessoas suspeitam cada vez mais daquilo que veem online. Torna-se muito difícil apresentar um produto por canais digitais sem que as pessoas desconfiem e comprem o nosso produto sem qualquer tipo de receio (Porto e Abreu, 2018).

Popescu (2019) acrescenta que a existência de muitas mensagens publicitárias dificulta bastante a escolha do consumidor, que pode acabar por se perder no meio de tanta mensagem ou não perceber algo que seria do seu interesse se fosse comunicado de uma outra forma.

Os profissionais de marketing precisam de atualizar constantemente os seus conhecimentos. Espera-se que o seu trabalho seja cada vez mais eficaz, aumentado assim a vantagem competitiva da empresa (Porto e Abreu 2018).

Para muitos a publicidade online é ainda uma novidade. Apesar de existirem métricas para avaliar os resultados da publicidade online, nem todos conseguem calcular os efeitos de forma correta. Uma correta interpretação dos resultados pode levar a um sucesso maior das empresas neste canal de comunicação (Marques, 2021).

#### <span id="page-17-0"></span>**1.5 Boas Práticas de Publicidade Online**

Em 2021, o Governo da República Portuguesa publicou um guia de regras e boas práticas que clarifica a aplicação do código da publicidade nos canais digitais, que se destina principalmente a influenciadores e anunciantes.

João Torres, Secretário de Estado da Defesa do Consumidor, em declarações à agência Lusa afirmou que têm investido muito na promoção de uma consciencialização crescente e de uma capacitação dos cidadãos em geral e dos agentes económicos ao cumprimento do código da publicidade.

De uma forma muito simples, de acordo o guia de boas práticas sobre a publicidade no meio digital (2021):

- 1- Os influenciadores devem respeitar o princípio da identificabilidade através da identificação clara e inequívoca da publicidade quando o conteúdo digital é comunicação comercial.
- 2- Os intervenientes no meio digital devem respeitar a legislação em matéria de publicidade, incluindo as menções obrigatórias.
- 3- Os anunciantes devem garantir que os influenciadores contratados respeitam as regras legais e que mencionam a relação comercial existente.
- 4- Todos os intervenientes no marketing digital são corresponsáveis pelos conteúdos que divulgam.

O mesmo documento, menciona ainda, que a Direção-Geral do Consumidor, entre outras competências, é responsável pela análise e monitorização da publicidade, bem como pelos processos e técnicas de promoção de vendas e pela fiscalização ao cumprimento do Código da Publicidade e demais diplomas nesta, instaurando, instruindo e decidindo processos de contraordenação em caso de infração àquele regime, através da aplicação de coimas e sanções acessórias.

#### <span id="page-17-1"></span>**1.6 Google Ads**

Google AdWords como antigamente se designava, atual Google Ads, apareceu no ano de 2000, e é o principal serviço de publicidade da Google, através do qual se pode apresentar anúncios nas suas plataformas, como nas páginas de resultados ou nos websites de parceiros que facultam espaço para anúncios (Ascensão, s.d).

"O Google AdWords permite fazer publicidade no motor de pesquisa Google, direcionada para utilizadores que estão ativamente à procura de alguma informação, produto ou serviço. Permite criar anúncios em texto, em vídeo, shopping, para aplicações e anúncios visuais para a Rede de Display, da qual fazem parte milhares de websites, com publicidade (Google Adsense). Se for uma campanha realmente bem feita e com relevância, conseguirá captar potenciais clientes no motor de pesquisa (já identificaram a sua necessidade) e em websites com *banners* onde pode segmentar (despertar a necessidade)" (Marques, 2021, p. 473).

Segundo Benetti (2022), a principal característica diferenciadora desta ferramenta (Google Ads) não é a publicidade como se pode observar em meios tradicionais, mas sim a possibilidade de direcionar para uma audiência qualificada através de uma segmentação mais específica.

De acordo com Szymanski (2018), para atingir o sucesso deve de ter se em consideração todos os componentes que afetam a eficácia de uma campanha de Google Ads, nomeadamente, seleção de palavras-chave, design de descrições de adição com extensões, implementação de palavras-chave excluídas, determinação de uma programação e geolocalização, otimização, design de sites e otimização contínua de parâmetros de pesquisa.

Ascensão (s.d) refere que os anúncios podem aparecer na Rede de Pesquisa ou na Rede de Display, tal como se pode observar na seguinte figura.

<span id="page-18-0"></span>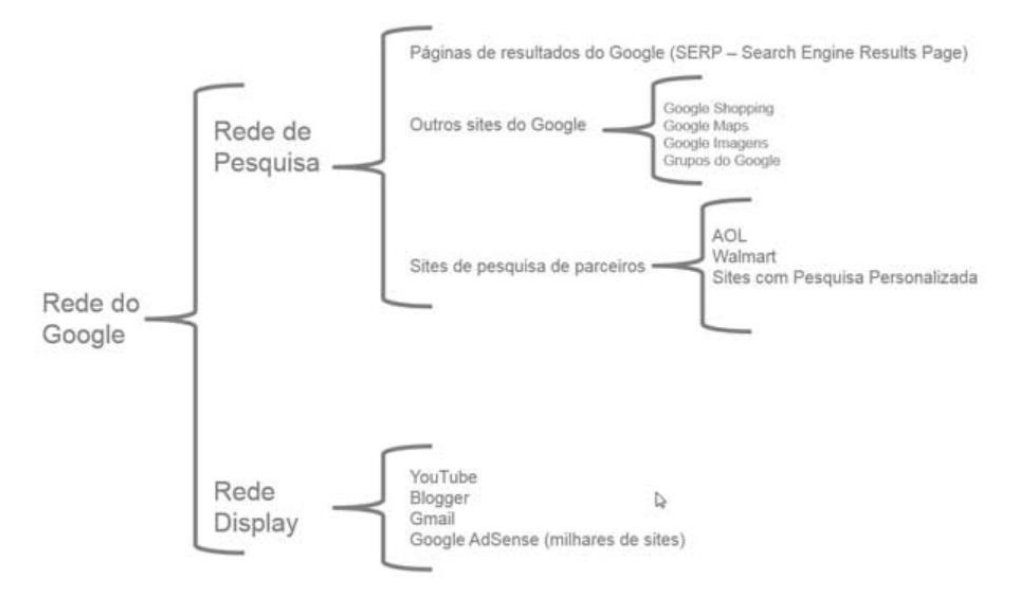

Fig. 1 : Esquema de como os anúncios da Google podem aparecer

Fonte: Ascensão (s.d)

Ainda de acordo com o autor mencionado acima, a rede de pesquisa diz respeito aos sites da Google e parceiros que têm a funcionalidade da pesquisa, como por exemplo, o Google Shopping, Google Maps e o Google Imagens, bem como muitos outros sites que incorporam a função de pesquisa personalizada. Aqui o anunciante cria os seus próprios anúncios, escolhe as palavras-chave e outros tipos de segmentação. Já a rede de display é composta por sites da Google que mesmo muitas pessoas identificam, como é o caso do Youtube e Gmail, bem como muitos outros sites que facultam espaço para afixar anúncios através do programa Google AdSense (ferramenta criada pela Google para exibir anúncios dos seus clientes em, por exemplo, sites, vídeos do Youtube e blogs).

De acordo com Marques (2021), é essencial ter um website bem otimizado, caso seja possível, já com técnicas de SEO implementadas para se conseguir obter melhores resultados. Com o Google Analytics, já é possível ter uma ideia da informação agregada dos perfis dos visitantes, quais os produtos mais vistos, o tempo de permanência, quais as páginas de entrada e de saída, funis de venda e outros fatores. Os dados podem ser bastante úteis, numa fase inicial, para por exemplo, se decidir os produtos em que mais se deve apostar ou para criar anúncios.

<span id="page-19-0"></span>Desde que esta forma de fazer publicidade apareceu, as receitas da Google não pararam de crescer, tal como se pode observar na seguinte figura.

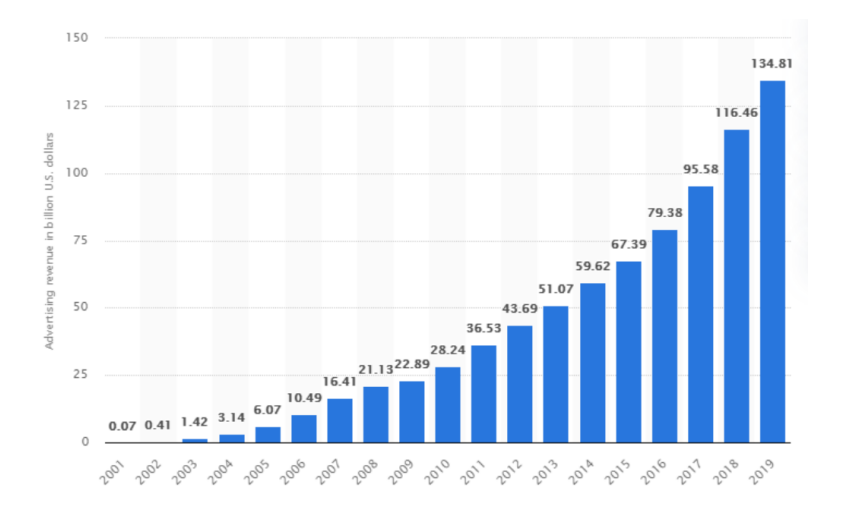

Fig. 2: Receita publicitária da Google de 2001 a 2019

Fonte: Resultados Digitais (2020)

Através do Google Ads, as empresas têm a oportunidade de pagar ao motor de busca que todos nós conhecemos, o Google, para destacar o nosso serviço ou produto. Desde que que seja feito de forma minimamente correta e segmentada este poderá ser uma importante fonte para auxiliar a gerar receitas para os negócios.

## <span id="page-21-0"></span>**CAPÍTULO II: ESTÁGIO**

#### <span id="page-22-0"></span>**2. Estágio**

O estágio curricular no Grupo Exaclean, teve início no dia 4 de outubro de 2021 com término a 11 de fevereiro de 2022, data em que conclui as 700 horas estipuladas no protocolo estabelecido entre a Entidade de Acolhimento e a Faculdade de Economia da Universidade de Coimbra. Não havendo nenhuma data previamente estabelecida para as tarefas estabelecidas, estas foram sendo realizadas conforme fazia sentido para a empresa. Realizei o meu estágio curricular na empresa Exaclean, mais concretamente no gabinete de Marketing e da marca Click2Clean. O gabinete onde fiquei inserida era composto por duas pessoas, uma pessoa alocada à Click2Clean e por outra pessoa que é a responsável pelo Marketing de todo o grupo.

#### <span id="page-22-1"></span>**2.1 Apresentação da Exaclean**

A Exaclean é uma empresa de referência e credibilidade no mercado com mais de 40 anos de experiência. Com um vasto conhecimento em produtos, marcas e soluções de higiene e limpeza profissional.

Através de parcerias estratégicas com multinacionais líderes no mercado, desenvolvem uma oferta global e adequada a todo o tipo de necessidades. Com a experiência dos seus parceiros e o contacto diário com os desafios dos seus clientes, permitem assim à Exaclean aperfeiçoar técnicas e otimizar soluções.

Atualmente, assume uma posição de destaque no mercado ibérico, com mais de 10000 clientes, nomeadamente ISS, Chimarrão, NOS, Burger King, Leroy Merlin, Ibis e Salesianos.

A nível de serviços pode destacar-se a consultoria, formação e controlo de pragas. Com a evolução do mercado, nasce a Exaclean Consulting, dedicando-se a prestar serviços no âmbito da formação acreditada pela DGERT, consultoria e controlo de pragas com técnicos especializados e formados pela ANCPU.

A Exaclean é assim uma empresa que se dedica ao comércio de produtos de higiene e limpeza profissional para todos os setores, tem como intuito e foco principal o mercado profissional (B2B).

Os seus valores baseiam-se, acima de tudo, na ética, qualidade e compromisso. Já a missão da Exaclean, passa por promover a confiança e o relacionamento com os seus clientes, satisfazendo da melhor forma possível os seus clientes.

A Exaclean caracteriza-se por formar uma equipa experiente e empreendedora, constituída atualmente por mais de 100 pessoas dedicadas a responder a todas as necessidades dos seus clientes. Preocupam-se em ultrapassar desafios bem com aconselhar as melhores soluções para o negócio de cada cliente.

O pai de todas as empresas do Grupo Exaclean, Marcolino Rodrigues, já não se encontra vivo, no entanto, este teve dois filhos. Atualmente o grupo é gerido por estas seis pessoas (dois filhos e quatro netos de Marcolino Rodrigues e), onde cada uma delas é responsável pelas atividades que se encontram designadas do organograma da seguinte figura.

Fig. 3: Organograma do Grupo Exaclean Fig. 3: Organograma do Grupo Exaclean

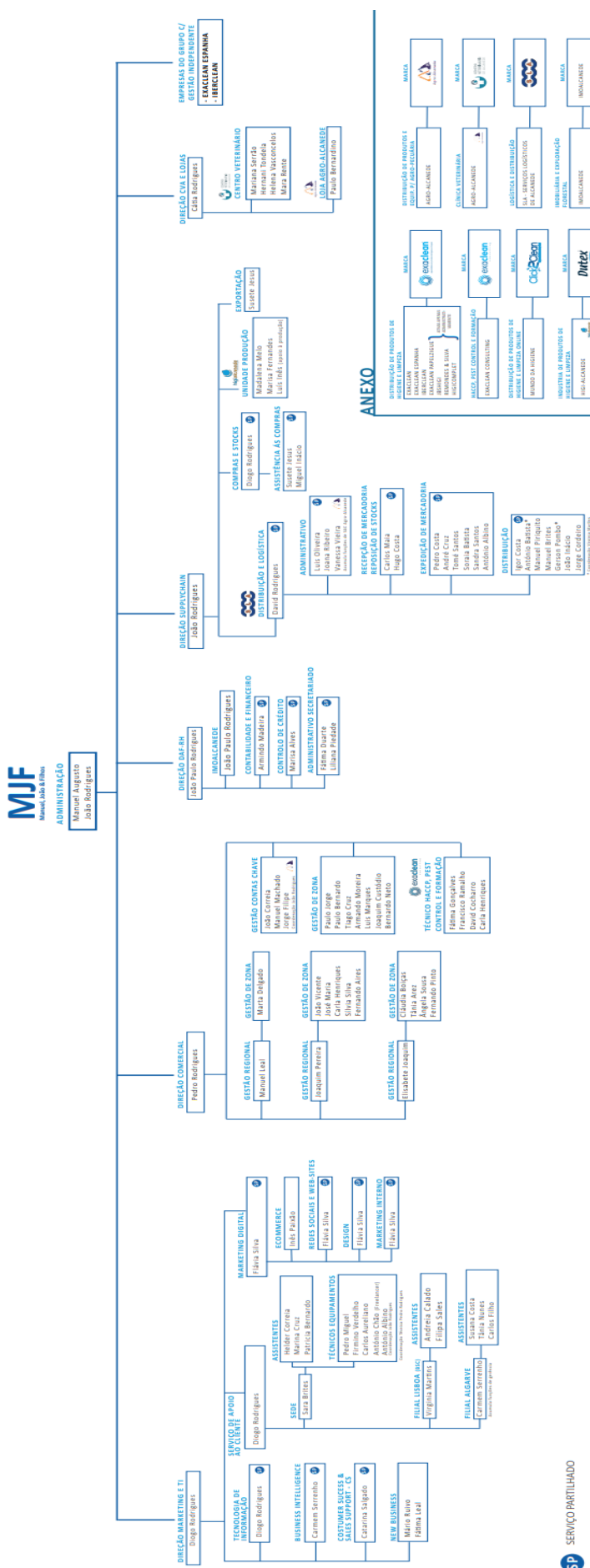

SERVIÇO PARTILHADO

IMOALCANEDE

Dutex

┧

**HIGH-ALCANEDE** 

Fonte: Exaclean Fonte: Exaclean

#### <span id="page-25-2"></span>**2.2 Evolução do Grupo Exaclean**

A Exaclean é uma empresa que já conta com mais de 40 anos de história e desde então não parou de evoluir, tal como se pode verificar na seguinte figura.

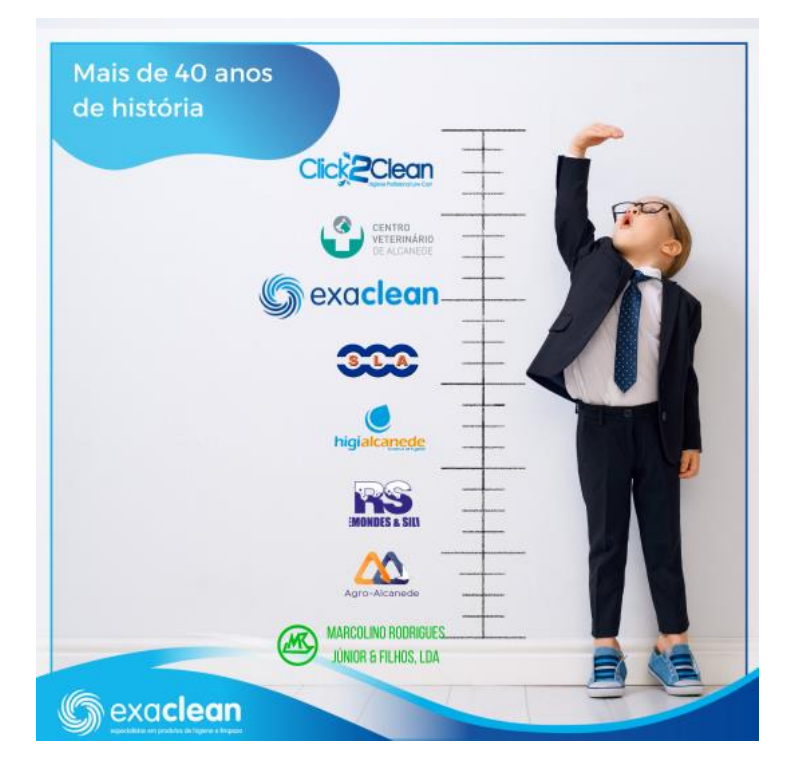

<span id="page-25-0"></span>Fig. 4 :Evolução da empresa "Marcolino Rodrigues Júnior & Filhos, LDA

Fonte: Exaclean

A empresa mãe de todas estas que se encontram na figura acima é a "Marcolino Rodrigues Júnior & Filhos, Lda".

<span id="page-25-1"></span>O Senhor Marcolino Rodrigues, o pai de todas as empresas, nasceu a 4 de outubro de 1929. O sonho de ter o seu próprio negócio na área das farinhas e pecuárias fez com que iniciasse o seu próprio projeto.

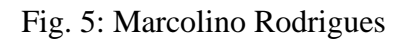

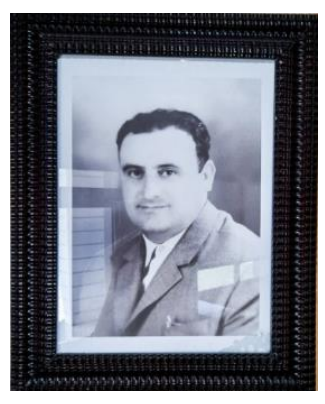

Fonte: Exaclean

Em 1989, nasce a empresa Marcolino Rodrigues Junior & Filhos, LDA e entram na empresa Manuel Augusto e o seu irmão João Rodrigues, que deram continuidade ao projeto do seu pai com a garra e determinação que lhe eram características, levando o sonho de criar o que seria, um dia a Exaclean.

<span id="page-26-0"></span>Fig. 6: Logotipo da empresa Marcolino Rodrigues Junior & Filhos, LDA

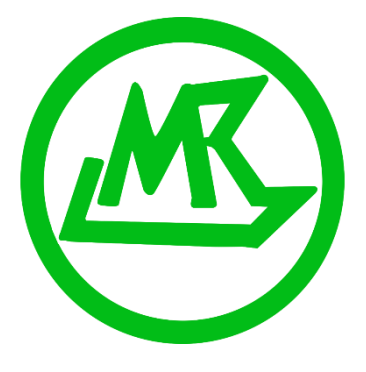

Fonte: Exaclean

A Agro-Alcanede, nasce em 1998 dada a necessidade de abertura de uma loja física para venda de produtos de agro-pecuária, rações e adubos, negócio este que foi iniciado pelo Sr. Marcolino. No entanto, sempre com uma crescente necessidade e visão no mercado da higiene e limpeza profissional. Atualmente esta é então uma empresa que se dedica ao comércio de produtos e equipamentos para o setor da pecuária, agricultura bem como produtos para animais.

<span id="page-26-1"></span>Fig. 7: Logotipo da empresa "Agro-Alcanede"

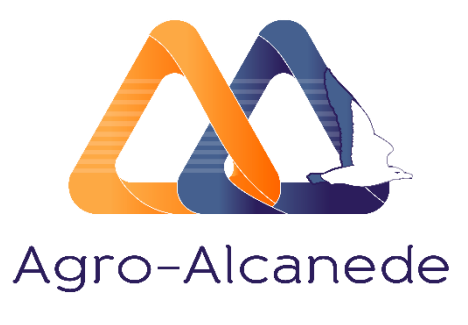

Fonte: Exaclean

<span id="page-27-0"></span>Com o passar do tempo a restante família vai entrando no negócio. E é então com esta entrada que aparece a empresa Remondes & Silva que é adquirida pelos irmãos Manuel e João, iniciando assim a era da área da higiene e limpeza profissional da família Rodrigues.

Fig. 8: Logotipo da empresa Remondes & Silva

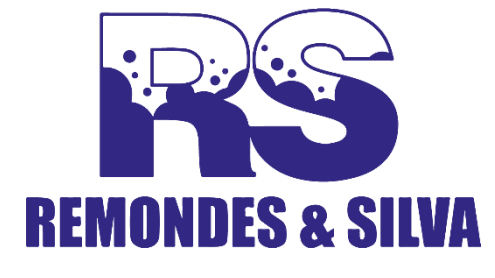

Fonte: Exaclean

Em 2002, é criada a empresa Higi-Alcanede, com uma imagem mais clara e limpa, fundindo-se pouco depois com a antiga empresa Remondes & Silva. As grandes parcerias na área da higiene e limpeza profissional começam a ser feitas e o negócio continuou a crescer a olhos vistos. São contratados mais funcionários, começam a surgir mais responsabilidades e mais objetivos por cumprir. Ainda hoje a Higi-Alcanede continua a dar cartas, principalmente na exportação.

<span id="page-27-1"></span>Fig. 9: Logotipo da empresa Higi-Alcanede

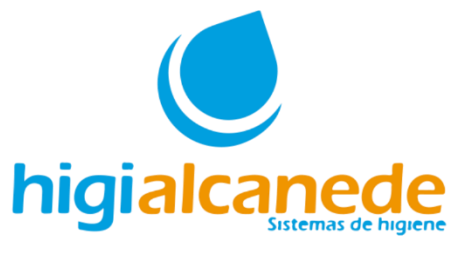

Fonte: Exaclean

<span id="page-28-0"></span>A compra de um veículo pesado é sempre um marco notável numa empresa familiar. A SLA foi criada para dar apoio à distribuição dos seus produtos.

Fig. 10: Logotipo da empresa de distribuição SLA

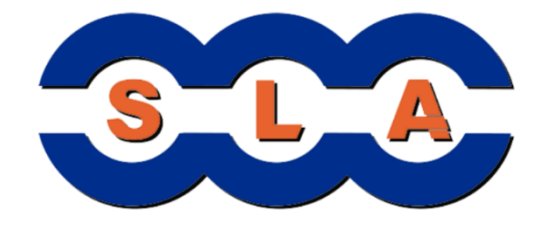

Fonte: Exaclean

Foi então no ano de 2008 que nasceu a Exaclean, de uma necessidade de união, correr atrás de sonhos e cumprir objetivos, com o apoio de todos os colaboradores que acompanham esta empresa. Neste momento tem cinco sucursais em Portugal, nomeadamente Setúbal, Lisboa, Portalegre, Algarve e Açores. A nível internacional conta também com duas sucursais, nomeadamente em Espanha e Angola. A sua sede principal localiza-se então em Alcanede, no distrito de Santarém.

Fig. 11: Logotipo da empresa Exaclean

<span id="page-28-1"></span>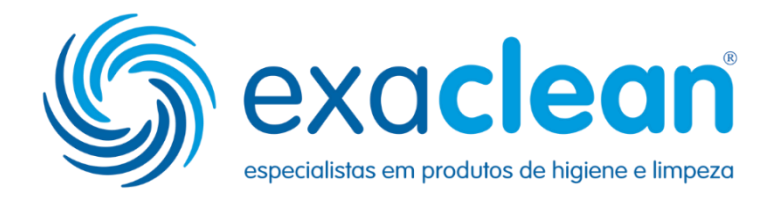

Fonte: Exaclean

<span id="page-29-0"></span>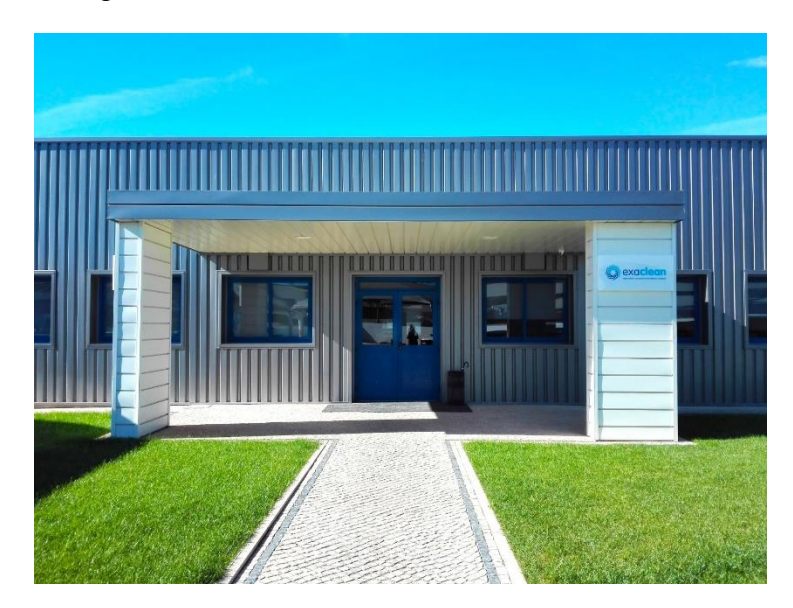

Fig. 12: Sede da Exaclean, localizada em Alcanede

Fonte: Exaclean

Em 2014 nasce o projeto do Centro Veterinário de Alcanede (CVA), com a missão de criar um novo conceito de saúde animal diferenciado e integrado. Tem o objetivo de prestar serviços cada vez mais personalizados, evoluindo com as necessidades dos seus pacientes e indo de encontro às expectativas dos seus donos. No entanto, em Outubro de 2022 irá acontecer a abertura de uma nova clínica veterinária em Rio Maior.

<span id="page-29-1"></span>Fig. 13: Logotipo do Centro Veterinário de Alcanede

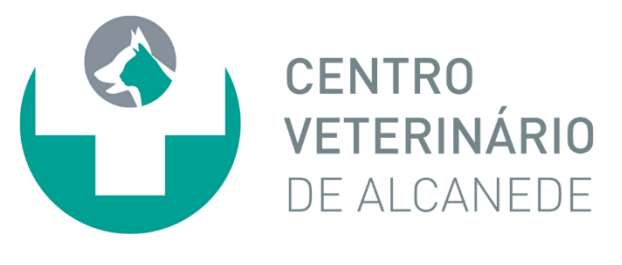

Fonte: Exaclean

Já em 2015 surge a Click2Clean, onde a sua principal missão é oferecer produtos de higiene e limpeza profissional de grande qualidade a preços *low cost*, sendo os seus clientes empresas na área da limpeza, hotelaria, restauração, revenda ou mesmo clientes individuais. Esta é apenas uma loja online que tem uma pessoa alocada a prestar auxílio aos clientes bem como a tratar das respetivas encomendas.

Fig.14: Logotipo da marca Click2Clean

<span id="page-30-0"></span>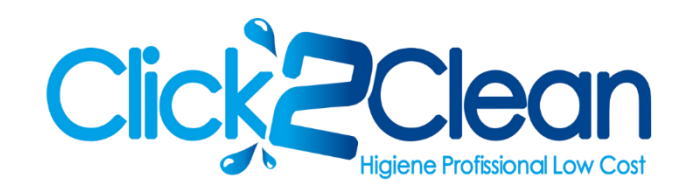

Fonte: Exaclean

#### <span id="page-30-1"></span>**2.3 Objetivos de Estágio**

Relativamente aos objetivos propostos pela entidade de acolhimento foram os seguintes:

- Complementar a formação académica;
- Aquisição de novos conhecimentos e competências;
- Conhecer e presenciar a dinâmica empresarial;
- Interação com profissionais de outras áreas;
- Pôr em prática os conhecimentos adquiridos ao longo da vida académica.

Já em relação ao plano de estágio foram definidos os seguintes pontos:

- Apoio ao departamento de marketing digital do grupo Exaclean- Gestão e criação de conteúdos das plataformas digitais das várias empresas do grupo (Web-sites, Facebook, Instagram, Linkedin e newsletters);
- Criação e gestão de conteúdos do canal de Youtube- Exaclean;
- Apoio à plataforma de ecommerce;
- Apoio ao Marketing interno;
- Apoio à iniciação do projeto "Quinta Vale Lameiros" Turismo Rural;
- Apoio à criação e dinamização de eventos em âmbito empresarial.

#### <span id="page-30-2"></span>**2.4 Tarefas de Estágio**

Tal como a Flávia, pessoa responsável pelo Marketing do grupo, desempenhei tarefas para todas as empresas do grupo Exaclean, com maior incidência na Click2Clean, Centro Veterinário de Alcanede e Exaclean.

Contudo, aqui procuraram que fosse o mais polivalente possível, onde fosse preciso e desde que conseguisse estava a prestar auxílio. Nomeadamente em pequenas tarefas, como por exemplo, ajudar a arrumar uma sala de reuniões que estava uma desarrumada, reunir fichas técnicas dos produtos, organizar dossiês, imprimir rótulos dos produtos, preparar kits de *merchandising* para distribuir pelos comerciais, assar castanhas no dia de S. Martinho ou preparar kits de oferta para o CVA oferecer aos seus clientes na altura do Natal.

No entanto, existiram tarefas de marketing onde estive com maior relevância alocada, nomeadamente:

#### Criação de conteúdo para o Centro Veterinário de Alcanede:

Desde que iniciei o meu estágio na empresa fiquei responsável pela criação de conteúdo para o *Post Plan* das redes sociais, nomeadamente, Instagram e Facebook. Isto significa que a pessoa que é proprietária da marca estava encarregue de enviar os conteúdos para que eu pudesse construir e trabalhar as imagens. Por norma, o conteúdo que me era enviado dizia respeito a casos clínicos, curiosidades ou até mesmo frases relacionadas com animais.

Desenvolvi também conteúdos como *flyers* relativamente a promoções mensais, bem como, um cartão de boas festas para oferecer aos clientes na altura do Natal. Todos os conteúdos que desenvolvi foram elaborados em Canva.

<span id="page-31-0"></span>Fig 15: Flyer da promoção do mês de novembro do Centro Veterinário de Alcanede

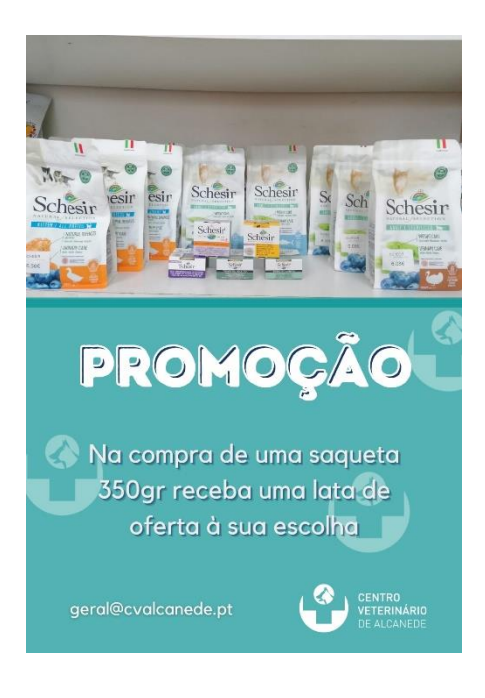

Fonte: Canva

<span id="page-32-0"></span>Fig. 16: Flayer da promoção do mês de dezembro do Centro Veterinário de Alcanede

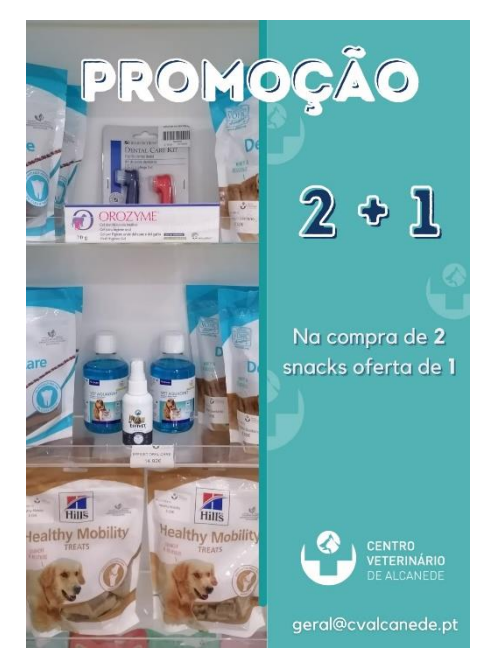

Fonte: Canva

Agendamento de publicações do Centro Veterinário de Alcanede (CVA):

Após o Post Pan do CVA ser aprovado pela proprietária e realizadas as alterações pedidas cabia-me então agendar as publicações desta empresa nas respetivas redes socias (Instagram e Facebook). Estes agendamentos foram sempre efetuados no Estúdio de Criação do Facebook.

Desenvolvimento de um questionário de satisfação para a Click2Clean:

Estive responsável pela organização de um pequeno formulário de satisfação do cliente, elaborado no E-goi. No entanto, a principal motivação deste era entender de que forma os novos clientes tomam conhecimento desta loja online, nomeadamente, se é por exemplo através de amigos, de colegas de trabalho, das redes sociais ou do Google.

<span id="page-33-0"></span>Fig. 17: Formulário para os novos clientes da Click2Clean

# **Click 2 Clean**

#### Questionário de Satisfação

Endereço de e-mail O que achou da nossa loja? \*  $\checkmark$ Excelente E dos nossos preços? \* Muito altos  $\checkmark$ De que forma tomou conhecimento da nossa loja? \* Através de um amigo  $\overline{\phantom{0}}$ - Foi fácil encontrar os produtos/serviços que procurava? \*  $\frac{O}{\text{Sim}}$  $\overline{\text{Na}}$ - Foi fácil comparar produtos/serviços? \*- $\frac{0}{\text{Sim}}$ Não -Demos-lhe dados suficientes para uma compra informada? \*- $\underset{\mathsf{Sim}}{\mathsf{Sim}}$ Não

O processo de compra e encomenda foi claro? \*-

 $\underset{\mathsf{Sim}}{\mathsf{O}}$ Não

Recomendaria a nossa loja?\* Sem dúvida

Há algum produto que gostaria de ver comercializado na nossa loja?

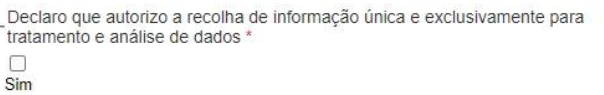

Fonte: Egoi

 $\overline{\phantom{0}}$ 

Uma vez por semana, enviava um email a todos os novos clientes que a loja tinha tido a fazerem compras na semana anterior, com um link onde pedia que os clientes respondessem ao formulário para que assim pudessem usufruir de um cupão de 5% de desconto numa próxima compra até ao dia 30 de Março de 2022.

#### Criação de uma *Landing Page*:

A *landing page* que criei, também no E-goi, servia de ligação ao formulário de satisfação da Click2Clean. Ou seja, após o cliente submeter o formulário depara-se com uma *landing page* com o código dos 5% de desconto numa próxima compra até dia 30 de março de 2022 e a questionar se este queria receber as *newsletters* Click2Clean.

#### Apoio ao e-commerce da Click2Clean:

Esta loja, desenvolvida na plataforma do WordPress, encontrava-se com alguns problemas na sua loja online, problemas esses não resolvidos pela falta de tempo ou disponibilidade das pessoas que se encontram aqui alocadas. Julgo que o meu maior contributo nesta empresa, foi sem dúvida, o apoio ao e-commerce da loja online da Click2Clean. Aqui desempenhei um conjunto de tarefas que irei passar a mencionar:

• Inserir fichas técnicas na loja online:

Como a Click2Clean vende produtos de higiene e limpeza essencialmente para pequenos comerciais, a grande maioria deles, precisa de consultar as fichas técnicas e fichas de segurança para entender se o produto pode ser utilizado ou até se é mesmo recomendado para a sua indústria. Aqui a minha tarefa passou por ir à base de dados da empresa e verificar se esta dispunha das mesmas, aquelas que encontrasse tinha que as inserir no produto correto.

• Associar a respetiva marca ao produto:

Nesta loja online vendem 13 marcas, nomeadamente, Dutex, Dino, Diversey, Gojo, Vileda Profissional, Kimberly-Clark, Tork, 3M, Taski, Pro-formula by Diversey, Gemavi, Sutter Profissional, Rubbermaid. Mais uma vez, pela falta de tempo, muito dos produtos inseridos na loja online não tinham a marca associada e então tive que ir verificar produto a produto (são cerca de 600 produtos) e associar a marca aqueles que não tinham.

• Inserir novos produtos na loja online:

Como estamos sempre em constante mudança todos os dias vão surgindo novos produtos tal como novas necessidades dos clientes. Deste modo, quando era necessário inserir algum produto no WordPress era eu quem o fazia, inserindo todas as suas características, como o nome, a descrição, a imagem, o preço, as categorias, a marca e as respetivas fichas técnicas se elas existissem.

• Relacionar produtos:

Outra lacuna que colmatei foi que os produtos presentes na loja online não se encontravam com os produtos relacionados, como por exemplo, o gel de mãos de maçã não se encontra relacionado com o gel de mãos rosa ou os dispensadores não se encontrarem relacionados com o papel que é indicado para aquele mesmo dispensador. Isto dificulta bastante a compra para o cliente, pois não é tão fácil comparar produtos semelhantes ou até mesmo a selecionar o papel correto para o dispensador. O meu trabalho passou por relacionar alguns produtos na loja online.

• Alterar todas as imagens dos produtos para um tamanho *standart*:

Esta loja online tinha um grande defeito, as imagens de todos os produtos tinham tamanhos diferentes, o que tornava visualmente a loja "feia", desorganizada e a ideia de que era gerida por meros amadores. Apesar da empresa já ter entrado em contacto com quem gere o site da loja online a resposta que foi dada foi que não conseguiam fazer nada a não ser que a empresa aumentasse o valor pago por mês à entidade. Como esta loja ainda tem muito que crescer, o volume de vendas ainda não justifica aumentar esse valor. Então, a tarefa que tive que desempenhar foi inserir todas as imagens dos produtos no Canva, num tamanho standart e trocar todas as imagens dos produtos. Agora têm um aspeto muito mais organizado, profissional e *"clean"*.

Seleção de produtos para fazer kit´s de limpeza:

A empresa pensou em fazer a campanha da *Ciber Week*, alusiva à *Black Friday*. Deste modo, decidimos em equipa, organizar uns kits de limpeza para aplicar um desconto. A minha função passou por selecionar os produtos para cada Kit, que eram os seguintes: Kit Cozinha- Pro, Kit Cozinha- Soft, Kit Pavimentos- Pro, Kit Pavimentos-Soft, Kit Pavimentos de Madeira, Kit Vidros- Pro, Kit- Vidros- Soft e por último, Kit WC.

#### Despachar encomendas:

Quando faltava uma pessoa alocada à Click2Clean era me pedido que despachasse as encomendas diárias da mesma. Resumidamente, de manhã via as encomendas que a loja tinha, registava no PHC, imprimia e ia levar aos trabalhadores do armazém para realizarem o picking e o respetivo packing. Após essa separação estar concluída tratava das faturas dos clientes e das respetivas guias de transporte para colar nas encomendas.

#### Apoio ao cliente (via telefone):

No período final de estágio foi-me dada a opção de também fazer apoio ao cliente via telefone na Click2Clean, o que foi bastante desafiante, dado que as pessoas cada vez mais são informadas e exigentes e como tal, é essencial conseguir corresponder às expectativas das mesmas.

<span id="page-38-0"></span>**CAPÍTULO III: PUBLICIDADE ONLINE ATRAVÉS DO GOOGLE ADS**

#### <span id="page-39-0"></span>**3.1 Tipos de Campanhas do Google Ads**

O Google Ads tem várias opções para realizar campanhas, cada uma delas com as suas características e objetivos. Devem ser criadas campanhas consoante o tipo de produto ou serviço, a marca, produtos sazonais, com localizações geográficas distintas, funcionalidades distintas e público-alvo diferentes.

Existem vários tipos de campanha com a possibilidade de aplicar objetivos nas campanhas de pesquisa e display (Marques, 2020).

As campanhas da rede de pesquisa utilizam-se para alcançar os clientes interessados no nosso produto ou serviço com anúncios de texto no Google. Com a possibilidade de seleção de objetivos, nomeadamente: visita ao website, manifestação de interesse ao website, comprar no nosso website e a ligação à empresa.

Já a rede de display exibe diferentes tipos de anúncios a nível visual em websites que aceitam *banners* da Google. Estes podem ter os seguintes objetivos: criar notoriedade, visita ao website, interação com o conteúdo, comprar no website, manifestação de interesse no website, visita à empresa e ligação à empresa.

#### <span id="page-39-1"></span>**3.2 Métricas do Google Ads**

Para acompanhar e avaliar os resultados das campanhas realizadas na Google é fundamental olhar para um conjunto de métricas. As métricas são utilizadas para perceber se as campanhas estão a correr bem ou, se é necessário fazer algumas alterações.

Algumas métricas que devemos ter em atenção são as seguintes:

- 1. CTR- A taxa de cliques permite analisar o desempenho de um anúncio, palavrachave, resultado orgânico da Google, campanha de e-mail marketing ou alguma outra ação que envolva cliques. Esta é uma métrica bastante utilizada.
- 2. CPC- O custo por clique significa que é o custo que a empresa está a pagar por clique. Este é um dos anúncios online mais utilizados. Ou seja, cada clique que se faz no anúncio tem um preço, que por norma varia consoante a procura da palavrachave ou então do grau de segmentação aplicado.
- 3. Taxa de impressões- Esta taxa obtém-se dividindo o número de vezes que os anúncios aparecem pelo número de vezes que as palavras-chave aparecem no Google.
- 4. Taxa de conversão- Calcula-se com a percentagem de visitantes de uma página que realiza uma ação, como por exemplo, uma compra.
- 5. Índice de qualidade- Este determina precisamente a relevância das palavras-chave escolhidas, o desempenho do anúncio e a qualidade da *landing page.*
- 6. ROI- Diz respeito ao retorno sobre o investimento, que se calcula determinando a receita menos o custo.

#### <span id="page-40-0"></span>**3.3 Benefícios da Utilização**

Muitas são as vantagens do investimento financeiro em campanhas de publicidade no motor de busca Google. Com o passar do tempo vão surgindo mais campanhas e as campanhas já existentes vão sendo aperfeiçoadas.

Szymanski (2018) refere que um grande benefício de utilização desta plataforma é a rapidez com que se lança uma campanha publicitária, por exemplo, para usuários experientes, a construção de um modelo de publicidade simples leva menos de uma hora. Ainda de acordo com o autor mencionado acima, uma vantagem muito importante é também a possibilidade de monitoramento constante dos resultados atuais, o que permite uma resposta rápida de otimização que aumenta as taxas de cliques e conversões. No entanto, deve de se ter em conta que uma otimização incorreta do anúncio, gera uma baixa taxa de CTR.

Já Marques (2021) menciona um conjunto de vantagens do Google Ads, nomeadamente:

- O utilizador saber o que pesquisar no Google;
- Apresentar uma grande diversidade de formatos de *banners*;
- Permite criar extensões de anúncios;
- Responde a uma intenção ou pergunta dos consumidores;
- Dá a possibilidade de anunciar com *banners* na rede display;
- Alcança o público-alvo por interesses e segmentação;
- Está otimizado para *smartphones e* geolozalização;
- Possibilita utilizar estratégias de remarketing para aumentar as vendas;
- Dá a possibilidade de medir o retorno do investimento com exatidão.

Contudo, uma correta análise ao website é fundamental para apurar se este está preparado para anúncios com eficiência, nomeadamente testar a velocidade do mesmo.

#### <span id="page-41-0"></span>**3.4 Boas Práticas do Google Ads**

A Google lançou um Guia de Práticas Recomendadas em Google Ads, onde menciona um conjunto de conselhos para obter melhores resultados nesta ferramenta. As informações e sugestões mencionadas neste guia constituem a base para campanhas do Google Ads bem sucedidas. Estas sugestões foram baseadas em dados internos da Google e aprovados por pessoas que criaram o Google Ads.

Deve melhorar-se o desempenho das campanhas, nomeadamente de:

- Pesquisa- Criar anúncios de pesquisa eficazes e alcançar os clientes certos na pesquisa;
- Discovery- Incentivar à ação nos feed personalizados da Google através de campanhas de Discovery;
- Apps (diapositivos móveis) Encontrar os utilizadores certos de apps para dispositivos móveis;
- Vídeo- Alcançar um público-alvo alargado e criar notoriedade com vídeos bem como, aumentar as vendas, os potenciais clientes e o tráfego da web com vídeos;
- Local- Gerar vendas offline com anúncios online e gerar mais chamadas para a empresa;
- Compras- Destacar os produtos e aumentar as vendas com o máximo desempenho;
- Máximo Desempenho- Alcançar os objetivos no inventário de anúncios da Google com o máximo desempenho.

O mesmo guia, menciona também que se deve promover o crescimento com a medição, otimizando o Google Ads com o Google Analytics para além da atribuição ao último clique.

O Google aconselha ainda a explorar estatísticas e ferramentas, nomeadamente:

- Lances e públicos- Alcançar o sucesso com lances inteligentes e interagir com os clientes existentes e alcançar novos clientes com a segmentação por lista de clientes;
- Ferramentas e estatísticas- Otimizar a conta com recomendações e tirar o máximo partido das contas com a app para diapositivos móveis do Google Ads;
- Experiências- Realizar testes com confiança na página das Experiências.

#### <span id="page-42-1"></span>**3.5 Aplicação do Google Ads na empresa Click2Clean**

A pessoa responsável pelo Marketing do grupo tinha mesmo muito trabalho e não conseguia chegar a todo o lado. Como é obvio havia coisas que iam sempre ficando para trás e esta foi uma delas.

Desta forma, incumbiram-me de tratar dos anúncios do Google. Basicamente foi-me pedido que inserisse palavras-chave, em cada anúncio (cerca de 132 anúncios), para que facilmente as pessoas encontrassem os nossos produtos na Google e adicionar os respetivos links que correspondiam às palavras-chave para obter melhores resultados nas procuras dos clientes, tal como se pode observar na figura seguinte.

<span id="page-42-0"></span>

| ٠   | Grupo de<br>anúncios                                         | Campanha                                   | Estado   | CPA alvo | <b>ROAS</b><br>Alvo | Tipo de<br>grupo de 个<br>anúncios | Cliques      | Impressões   | <b>CTR</b> |
|-----|--------------------------------------------------------------|--------------------------------------------|----------|----------|---------------------|-----------------------------------|--------------|--------------|------------|
|     | Campanha<br>Utensílios de<br>Limpeza_Pano                    | Campanha Utensílios de<br>Limpeza_Pesquisa | Elegível |          |                     | Padrão                            | $\mathbf{0}$ | $\Omega$     |            |
| . . | Campanha<br>Detergentes_Pi<br>Lavandaria                     | Campanha Detergentes_Pesquisa              | Elegível |          | ۳                   | Padrão                            | $\mathbf{0}$ | $\Omega$     |            |
| ۰   | Campanha<br>Papel_Toalhas<br>de Mão                          | Campanha Papel_Pesquisa                    | Elegível |          | -                   | Padrão                            | $\mathbf{0}$ | $\mathbf 0$  |            |
|     | Campanha<br>Utensílios de<br>Limpeza_Balde                   | Campanha Utensílios de<br>Limpeza_Pesquisa | Elegível |          | i.                  | Padrão                            | $\mathbf{0}$ | $\mathbf{0}$ |            |
|     | Campanha<br>Utensílios de<br>Limpeza_Aces:<br><b>Vidros</b>  | Campanha Utensílios de<br>Limpeza_Pesquisa | Elegível |          | -                   | Padrão                            | $\mathbf{0}$ | $\mathbf 0$  |            |
| ●   | Campanha<br>Detergentes_P<br><b>Multiusos</b>                | Campanha Detergentes_Pesquisa              | Elegível |          | J.                  | Padrão                            | $\mathbf{0}$ | $\mathbf 0$  |            |
|     | Campanha<br>Descartáveis_E                                   | Campanha Descartáveis_Pesquisa             | Elegível |          |                     | Padrão                            | $\mathbf{0}$ | $\mathbf 0$  |            |
|     | Campanha<br>Utensilios de<br>Limpeza_Esfre                   | Campanha Utensílios de<br>Limpeza_Pesquisa | Elegível |          |                     | Padrão                            | $\mathbf 0$  | $\mathbf 0$  |            |
|     | Campanha<br>Utensilios de<br>Limpeza_Vass<br>e Escovas       | Campanha Utensílios de<br>Limpeza_Pesquisa | Elegível |          |                     | Padrão                            | $\mathbf 0$  | $\mathbf 0$  |            |
|     | Campanha<br>Higiene<br><b>Pessoal Sabor</b><br><b>Espuma</b> | Campanha Higiene Pessoal_Pesquisa          | Elegível |          |                     | Padrão                            | $\mathbf{0}$ | $\mathbf{0}$ |            |

Fig. 18: Campanhas de pesquisa da Click2Clean

#### Fonte: Google Ads da Click2Clean

Estas eram apenas campanhas de pesquisa, através de palavras chave, positivas ou negativas, no entanto, nem a própria empresa dominava muito bem esta ferramenta. Mais tarde, optaram por contratar um serviço externo especializado neste tipo de plataformas, o que ajudou a diminuir os custos para a empresa e a, aumentar o volume de vendas.

Como todos sabemos, as ações de marketing digital em certas ferramentas demoram mais tempo a obter os resultados, ou seja, estes não são imediatos e como tal, os resultados do meu trabalho também não foram visíveis no imediato.

Para além deste ter sido um processo gradual iam surgindo algumas tarefas pelo meio que fizeram este trabalho ser ainda mais demoroso, no entanto, com paciência e perseverança esta tarefa foi-se desenrolando. No gráfico abaixo, pode ver-se a evolução do volume de vendas da Click2Clean desde janeiro de 2021 a março de 2022.

<span id="page-43-0"></span>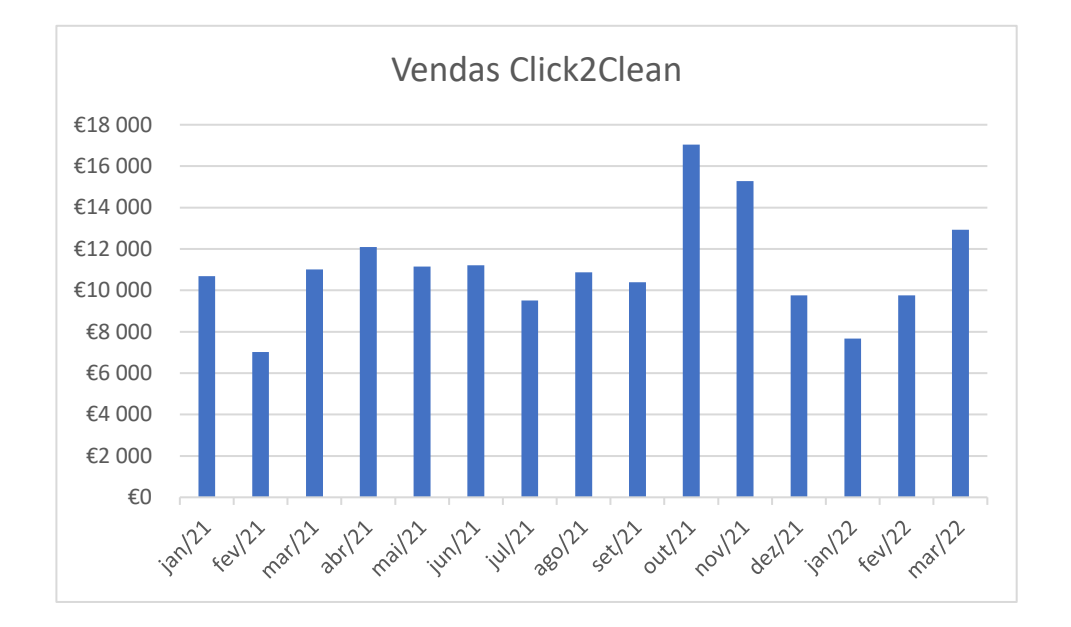

Fig. 19: Gráfico do volume de vendas da Click2Click

#### Fonte: Click2Clean

Tal como se pode observar no gráfico, de uma forma geral, pode afirmar-se que as vendas desta empresa, de outubro de 2021 a março de 2022 tiveram um aumento com a exceção dos meses de dezembro e janeiro de 2022 que por norma são meses com um volume de vendas menor. Tal crescimento, em parte, resulta das campanhas de pesquisa da Google em que estive envolvida.

<span id="page-43-1"></span>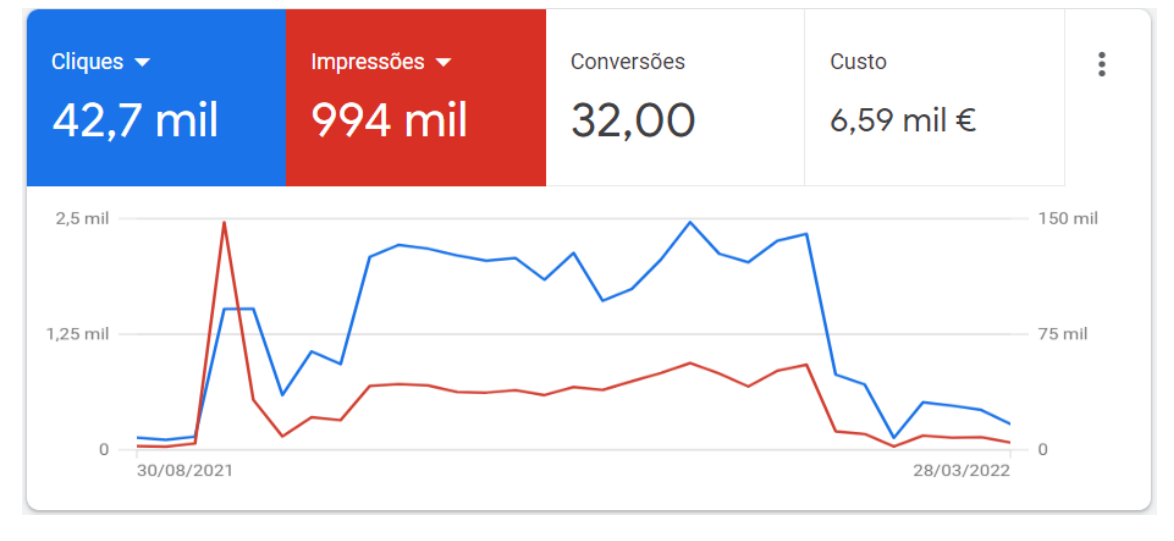

Fig. 20: Nº de Impressões e Cliques da Click2Clean

#### Fonte: Google Ads Click2Clean

No gráfico da figura 20 é possível constatar que o número de cliques também foi crescendo, à exceção, do mês de março. No entanto, muito ainda deve ser feito para que esta feramente seja utilizada da forma mais eficiente, conhecimentos estes que a empresa não domina de todo.

Tive também a oportunidade de enviar um formulário aos novos clientes, onde daríamos como recompensa um cupão de desconto de 5% numa próxima compra. Este formulário tinha como principal intuito perceber de que forma os novos clientes tomavam conhecimento da existência da Click2Clean. Os resultados são os que se encontram na seguinte figura:

<span id="page-44-0"></span>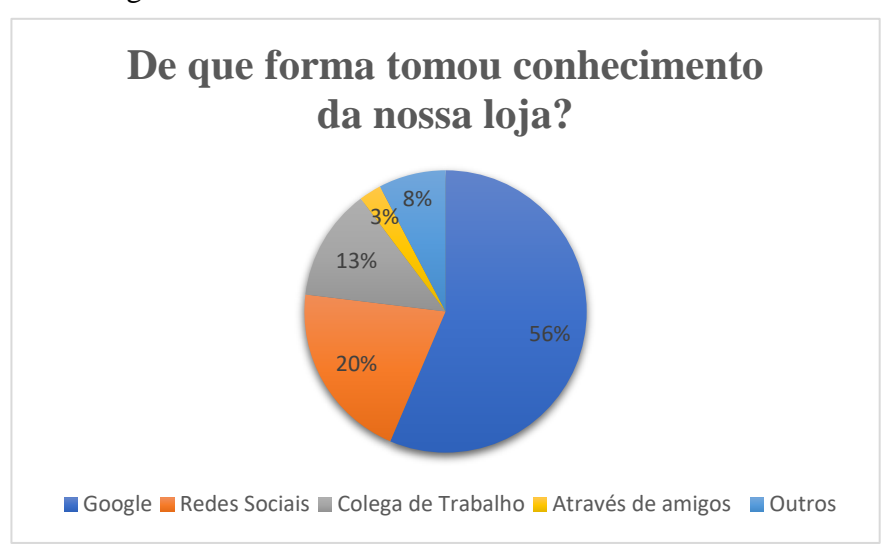

Fig. 21: Gráfico do volume de vendas da Click2Clean

Fonte: E-goi Click2Clean

Tal como se pode observar neste gráfico circular, de um inquérito feito a novos clientes onde uma das questões era "De que forma tomou conhecimento da nossa loja?" com cinco opções disponíveis, "Google, "Redes Sociais", "Colega de Trabalho", "Através de amigos" e por último, "Outros" mais de 50% (cerca de 56%), ou seja, a maioria dos novos clientes tiveram conhecimento da Click2Clean através da Google, o que representa uma grande fração de clientes. Este foi um formulário enviado aos novos clientes durante o mês de dezembro de 2021 a março de 2022.

No entanto, o meu trabalhou ajudou a perceber que as coisas não estavam a correr tão bem como o esperado e o melhor era mesmo procurar uma ajuda externa especializada, pois nem as leituras a empresa conseguia fazer corretamente, por não terem efetuado as ligações que permitiriam consultar os resultados. Com esta ajuda especializada a empresa passou a realizar também campanhas de display.

Com a agência que foi contratada em fevereiro, os resultados melhoraram bastante, principalmente a nível financeiro, os gastos mensais com esta plataforma passaram de 1000€ para 800€ no máximo e o número de vendas aumentou.

Esta experiência permite concluir que, quando não dominamos certas técnicas, o melhor é procurar uma ajuda externa e aprofundar conhecimentos nessa área para evitar "gastos" que não seriam necessários e poderiam ser canalizados de uma forma mais correta e obter melhores resultados.

<span id="page-46-0"></span>**CAPÍTULO IV: ANÁLISE CRÍTICA**

#### <span id="page-47-0"></span>**4.1 Resultados Obtidos**

A possibilidade de terminar o meu mestrado com um estágio curricular com uma duração considerável foi muito importante para mim, tanto a nível profissional como a nível pessoal.

Ter um horário, trabalhar cinco dias por semana, das 9h da manhã até às 18h30 era algo a que não estava de todo habituada. Foi um pouco difícil e cansativo para mim no início, estava habituada a gerir os meus horários e de repente isso mudou, tinha o dia todo preenchido.

Estava muito curiosa para vivenciar como seria o dia a dia de uma empresa. A conclusão a que cheguei é que é uma autêntica azáfama, mas que se trabalharmos todos em equipa corre tudo muito melhor. No entanto há sempre desavenças entre colegas e cabe a cada um de nós fazer os possíveis por amenizar isso.

Já a conjugação da teoria com a prática é algo que preocupa bastante os jovens quando terminam os seus cursos, surge muito a dúvida de como será o dia a dia, em contexto real e prático, daquilo que cada um estudou. Esta oportunidade fez com que os meus medos e receios diminuíssem um pouco.

Em relação aos objetivos de estágio propostos pela Exaclean, penso ter conseguido completá-los a todos.

Já no que diz respeito ao plano de estágio, de uma forma geral também foram conseguidos. Exceto o ponto 2 que diz respeito ao canal de Youtube, algo que a empresa ambiciona, mas ainda não colocou em prática. A iniciativa do projeto "Quinta Vale Lameiros" também ficou um pouco a quem das expectativas dado que as obras na mesma demoraram mais que o esperado. Por último, relativamente ao apoio à criação e dinamização de eventos também acabou por não ser possível dado que com o aumento do número de casos Covid-19 esses eventos ficaram um pouco em "*stand by".*

Finalmente é de salientar que o estágio fez com que se tornasse muito mais fácil ingressar no mundo do trabalho, resultado que considero o mais relevante. Após o término do período de estágio, sem qualquer interrupção ou pausa, assinei contrato e comecei de imediato a trabalhar na empresa.

#### <span id="page-48-0"></span>**4.2 Contribuições para a Entidade de Acolhimento**

Penso que um estágio curricular acaba por ter benefícios mútuos tanto para a empresa bem como para o aluno e como tal julgo que o meu estágio não tenha sido exceção. Em todas as tarefas exercidas, mencionadas anteriormente no ponto 2.4, proporcionaram vantagens para os dois lados.

Considero ter sido uma pessoa bastante disponível e colaborativa, sempre me mostrei empenhada em realizar qualquer tarefa nas mais variadas situações, quanto mais polivalentes formos melhores resultados podemos obter.

A minha presença permitiu que a pessoa responsável pelo marketing do grupo ficasse um pouco mais "aliviada" em quantidade de trabalho e que o mesmo pudesse ser feito com um pouco mais de tempo e dedicação.

Para além disso, tive também a oportunidade de trabalhar em atividades que a empresa não tinha capacidade para fazer, nomeadamente o Google Ads, e desenvolver conteúdos para as redes sociais do Centro Veterinário de Alcanede.

Para concluir, julgo que toda a empresa beneficiou em algum momento com a minha presença, apesar de ter aprendido bastante e de todos me terem proporcionado um bom ambiente bem como alguns ensinamentos, permitiu que também os pudesse auxiliar em algum momento.

#### <span id="page-48-1"></span>**4.3 Competências Adquiridas**

Dado que optei pela vertente mais prática, a via da realização do estágio curricular, esta possibilitou-me que fomentasse e consolidasse alguns conceitos e métodos adquiridos em contexto sala de aula.

Competências adquiridas em várias plataformas:

- Google Ads- Este é o principal serviço de publicidade da Google. Tal como já foi mencionado anteriormente, esta foi a tarefa a que mais tempo dediquei. No entanto, apenas estive a gerir campanhas de pesquisa de palavras-chave.
- Canva- Este é uma plataforma de design gráfico que dá a possibilidade aos seus utilizadores de criar apresentações, infográficos, panfletos, entre outras coisas. É atualmente também um banco de imagens. Basicamente foi nesta plataforma que desenvolvi todos os meus conteúdos digitais a

nível visual, como por exemplo, publicações para as redes sociais, imagens para a Click2Clean, entre outras coisas.

- WordPress- Este é um *software* de código aberto que se pode utilizar para criar um site, blog ou aplicação. Este é então o *software* que a Click2Clean utiliza na sua loja online, foi aqui que se inseri produtos, criei cupões de descontos para os clientes, alterei as suas palavras-passes de utilizadores, preços, descrições, editei encomendas, entre outras coisas.
- Egoi- É uma plataforma de automação de marketing, que consegue desempenhar um conjunto de tarefas, nomeadamente, e-mail marketing, sms marketing, automação de marketing multicanal, notificações *push*, APIs para configurar mensagens transacionais, *tracking* de *e-commerce,*  criador de formulários e integração com as redes sociais. Foi nesta plataforma que desenvolvi as tarefas da criação de um formulário para novos clientes, bem como, a criação de *landing pages* e ainda o envio de e-mail marketing.
- Estúdio de Criação- O Estúdio de Criação é um conjunto de ferramentas gratuitas, que se podem utilizar para agendar e publicar, gerir e analisar o desempenho de conteúdos já publicados em páginas do Facebook e Instagram. Era aqui que agendava o conteúdo a publicar nas redes sociais do Facebook e Instagram da Click2Clean e do Centro Veterinário de Alcanede.
- PHC- A PHC é um *software* de gestão para as empresas. Os dados da Exaclean estão todos inseridos neste *software,* é aqui que se pode consultar descrições, preços, fornecedores, descrições, registar encomendas bem como faturar as mesmas. No PHC da Exaclean realizava tarefas mais simples como consultar informações dos artigos. Já no PHC da Click2Clean por vezes registava encomendas e faturava as mesmas.

#### <span id="page-50-0"></span>**4.4 Dificuldades Sentidas**

Ao longo destes cinco meses de estágio senti e identifiquei um conjunto de limitações e dificuldades, a passagem do contexto teórico para o prático é sempre um processo complicado e que demora o seu tempo.

Posso identificar duas grandes limitações que me preocupam e que senti que até certo ponto me condicionaram. Na área em que estamos (área de marketing) e principalmente em empresas de pequena e média dimensão é fundamental e essencial ter conhecimentos, em Ilustrator e Photoshop e senti que não podia fazer certas coisas nesta empresa por não ter o mínimo conhecimento nem nunca ter tido contacto com estas duas plataformas. Num ponto de vista pessoal, isto era algo que devia ser explorado em contexto sala de aula, se tivesse estas competências podia ter tido maior sucesso na realização do meu estágio.

<span id="page-50-1"></span>A criatividade para a criação de layouts e conteúdos foi também algo onde senti bastante dificuldade, como se as ideias não surgissem. Penso que esta também é uma questão que se pode e deve ser trabalhada.

#### **Conclusão**

Nos dias de hoje, é no Google que as pessoas pesquisam o que fazer, comprar, onde ir, entre outras coisas. O investimento das empresas em marketing digital passa cada vez mais por incluir nas suas estratégias o Google Ads, pois um anúncio do Google pode aparecer no momento exato em que alguém está a pesquisar produtos ou serviços semelhantes ao produto/ serviço da nossa empresa, quer seja num telemóvel, tablet ou computador.

Para ter sucesso com as campanhas realizadas neste motor de busca há vários fatores a ter em conta, nomeadamente é importante definir uma estratégia de Google Ads e acompanhar constantemente os resultados, bem como identificar situações que estão a correr menos bem para eventual redefinição das campanhas.

Há que ter em atenção que investir uma quantia maior em Google Ads não significa obter melhores resultados. Para avaliar os resultados de uma campanha há um conjunto de métricas que devemos ter em atenção para medir os resultados.

Nesta ferramenta/ plataforma, as empresas não pagam uma quantia apenas para se destacarem na internet, aqui as empresas podem definir, a maneira como se aproximam dos seus clientes, optar por clientes no geral ou investir num segmento concreto de público-alvo. A escolha do público certo pode trazer resultados mensuráveis como o aumento das vendas e por consequente das margens de lucro.

A publicidade online dá a possibilidade às empresas de anunciar no Google nas listas patrocinadas do mesmo, ou seja, a empresa paga para aparecer na primeira página dos resultados de pesquisa. O Google Ads funciona basicamente como leilão, quer isto dizer que, sempre que um utilizador realiza uma pesquisa na Google, provoca um leilão por lances automático.

One.com (s.d) afirma que correta utilização da ferramenta do Google Ads pode ajudar bastante a melhorar os resultados de vendas de uma empresa, no entanto, esta é uma ferramenta bastante complexa, pelo que nem todos conseguem geri-la da forma mais correta sem um prévio estudo ou até mesmo formação nesta plataforma.

Para terminar, considero que a minha contribuição acrescentou valor ao grupo Exaclean, mais concretamente à Click2Clean. A minha inexperiência foi clara, mas sempre me mostrei ser uma pessoa disponível principalmente para aprender e ajudar no que fosse preciso. A minha dedicação ajudou a que praticamente todos os objetivos de estágio fossem alcançados. O facto de o estágio ser em regime presencial foi muito importante para poder criar laços com a equipa Exaclean e para que pudesse aprender novos conceitos e técnicas de uma forma mais próxima. Volto a salientar, mais uma vez, que a oportunidade de estágio curricular é bastante interessante para os jovens que querem ingressar no mercado de trabalho e ainda não têm experiência na área.

#### <span id="page-53-0"></span>**Referências Bibliográficas**

Agro-Alcanede. Website. Acedido a 12 de dezembro de 2021, em

<https://www.agroalcanede.com/>

Ascensão, C. P. (s.d). *O que é o Google Ads?.* Acedido a 12 de abril de 2022, https://pwm.pt/o-que-e-o-google-ads/

Benetti, R. (2022). *Google AdWords: como ele funciona?.* Blog. https://www.organicadigital.com/blog/como-funciona-o-google-adwords/

Caldas, R. F. (2016). *A Importância da Publicidade Online no Marketing.* Dissertação de Mestrado em Marketing. Instituto Universitário da Maia

Centro Veterinário de Alcanede. Website. Acedido a 5 de dezembro de 2021, em <https://cvalcanede.pt/>

Cintra, A. (s.d). *Qual é a história da publicidade online?* Post digital. Acedido a 1 de dezembro de 2021, em postdigital.cc/blog/artigo/qual-e-a-historia-da-publicidade-online Click2Clean. Website. Acedido a 20 de novembro de 2021, em<https://click2clean.pt/>

Exaclean. Website. Acedido a 15 de novembro de 2021, em<https://www.exaclean.pt/pt/>

Google Ads Ajuda (2022). *Práticas Recomendadas do Google Ads.* Website. Acedido a

8 de Agosto de 2022, em https://support.google.com/googleads/answer/6154846?hl=pt&ref\_topic=6146239

Governo da República Portuguesa (2021). *Informação sobre as Regras e Boas Práticas na Comunicação Comercial no Meio Digital*. Guia para influenciadores e anunciantes

Kannan, P. K., & Li, H. A. (2017). *Digital marketing: A framework, review and research agenda.* International Journal of Research in Marketing. 34 22- 45

Marques, V. (2021). *Marketing Digital 360.* 2ª edição. Editora Actual

Marques, V. (2021). *Marketing Digital de A a Z.* 2º edição. Editora Digital 360

Peçanha, V. (2020). *O que é Marketing Digital? Tudo sobre o conceito, como fazer e começar sua estratégia de Marketing Online em 2022.* Blog Rock Content

Popescu, M. M. (2019). Digital *Advertising - The Management of Online Forwarding News and Products*. Review of General Management, Volume 29, Issue 1 35 – 41

Porto, R. B., & Abreu, F. A. (2018). *Investment in online advertising and return on sales:* 

*Does it pay to outsource the services to an advertising agency?* Jornal de Comunicações de Marketing. Vol. 25, nº 8, 843 – 860

Resultados Digitais (2020). *O que é o Google Ads (antigo Google AdWords)?* Portal de Marketing e Vendas do Brasil. Acedido a 5 de maio de 2022, em <https://resultadosdigitais.com.br/marketing/o-que-e-google-ads/>

Rock Content (2015). *As 6 melhores métricas no Google Adwords para analisar.* Blog. Acedido a 7 de julho de 2022, em https://rockcontent.com/br/blog/metricas-no-googleadwords/

One.com (s.d). *Publicidade de Pesquisa Paga com o Google Ads.* Website. Acedido a 5 de Agosto de 2022, em https://www.one.com/pt/marketing-online/google-ads

Silva, D. J., & Huzar, V. (2021). *Marketing Digital: Uma Estratégia para a Empresa Arte Mania.* Estudo de Caso

Szymanski, G., & Lipinski P. (2018). *Model of the Effectiveness of Google Adwords Advertising Activities.* CSIT. 98 – 101

Thompkins, Y, L. (2019). A Decade of Online Advertising Research: What We Learned and What We Need to Know. *Journal of Advertising*, 48 (1), 13.

Wiktor, J. W., & Kosmowska, K. S. (2021). *The Competitive Function of Online Advertising. An Empirical Evaluation of Companies' Communication Strategies in a Digital World.* 25º Conferência Internacional sobre Informação e Engenharia Inteligente Baseada no Conhecimento de Sistemas. Universidade de Economia de Cracóvia. 4158 – 4168